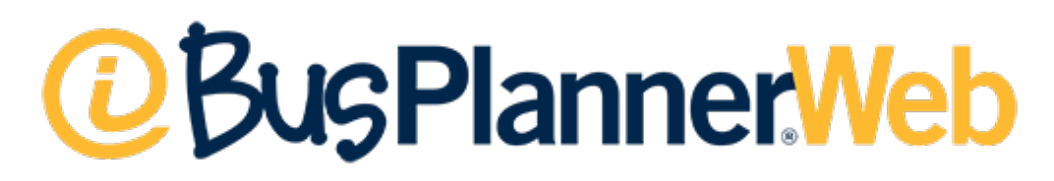

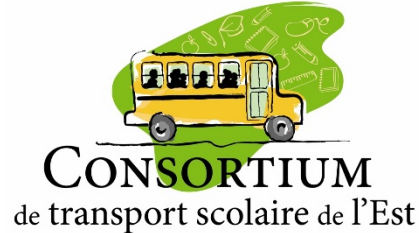

## Guide de l'utilisateur

**→** Version pour les écoles

# Introduction

Bus Planner Web est une copie de notre base de données disponible en mode lecture sur le web. Elle est mise à jour quotidiennement et, chaque matin, les changements saisis la veille apparaissent dans votre portail.

Le personnel administratif qui possède un compte d'accès peut accéder via le [www.ctse.ca](http://www.ctse.ca/) en cliquant sur le

**bouton** PORTAIL ÉCOLE

**Vous pouvez aussi vous rendre directement à l'adresse : <https://bpweb.ctse.ca/>**

*Ajouter ce lien à vos favoris!*

#### **Avantages du compte d'accès à Bus Planner Web**

- Consulter quotidiennement les changements de parcours des élèves
- Consulter les informations de transport des élèves que vous transportez : embarquement, débarquement, numéro de parcours, etc.
- Vérifier les avis de retard

**Il est primordial de consulter la section Modifications de circuit chaque jour pour savoir s'il y a des changements au transport concernent vos élèves.** 

> août-2021 août-202

# Connexion

Rendez-vous à l'adresse : **<https://bpweb.ctse.ca/>** Cliquez sur **Connexion** et **Portail professionnel**

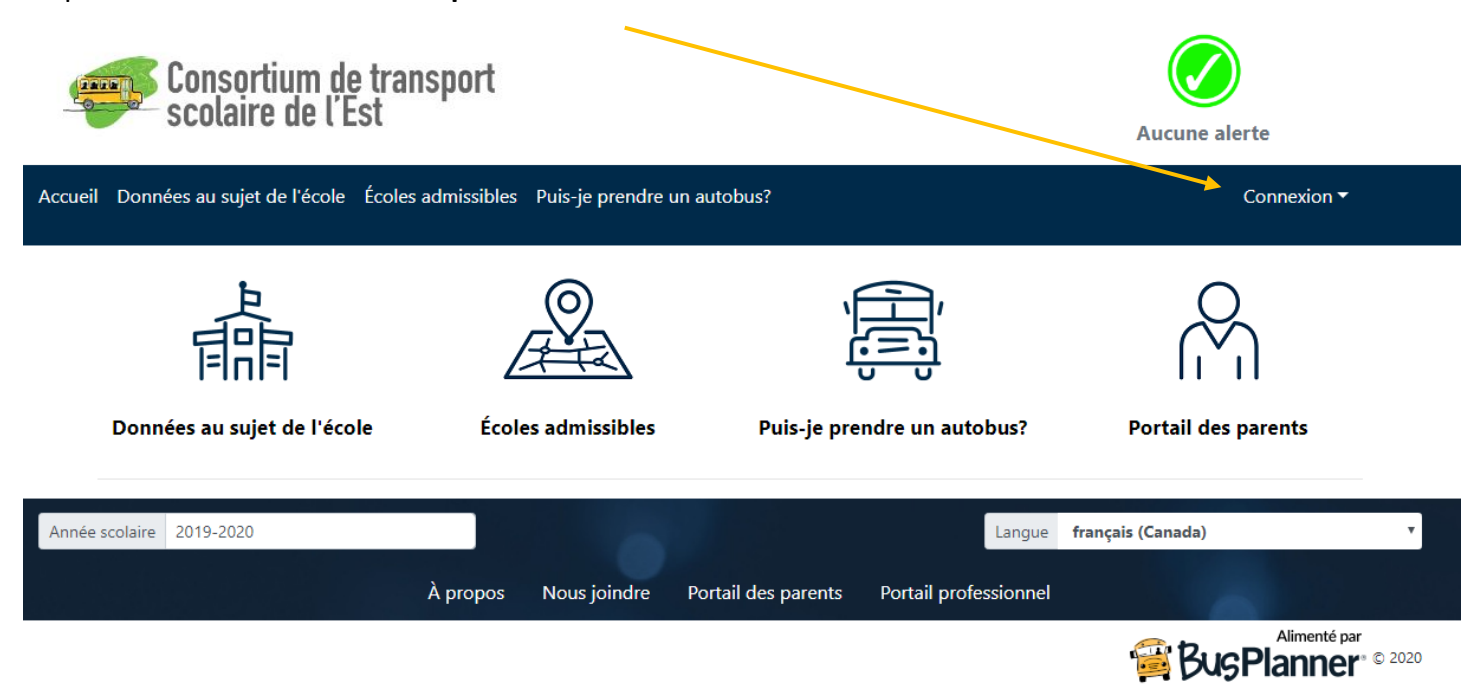

Vous recevrez un courriel de ''noreply@ctse.ca'' pour valider votre compte Bus Planner web. Pour toutes les écoles, le nom d'utilisateur débute par TE45 + le numéro d'école.

#### Exemple pour l'école #02 = TE4502.

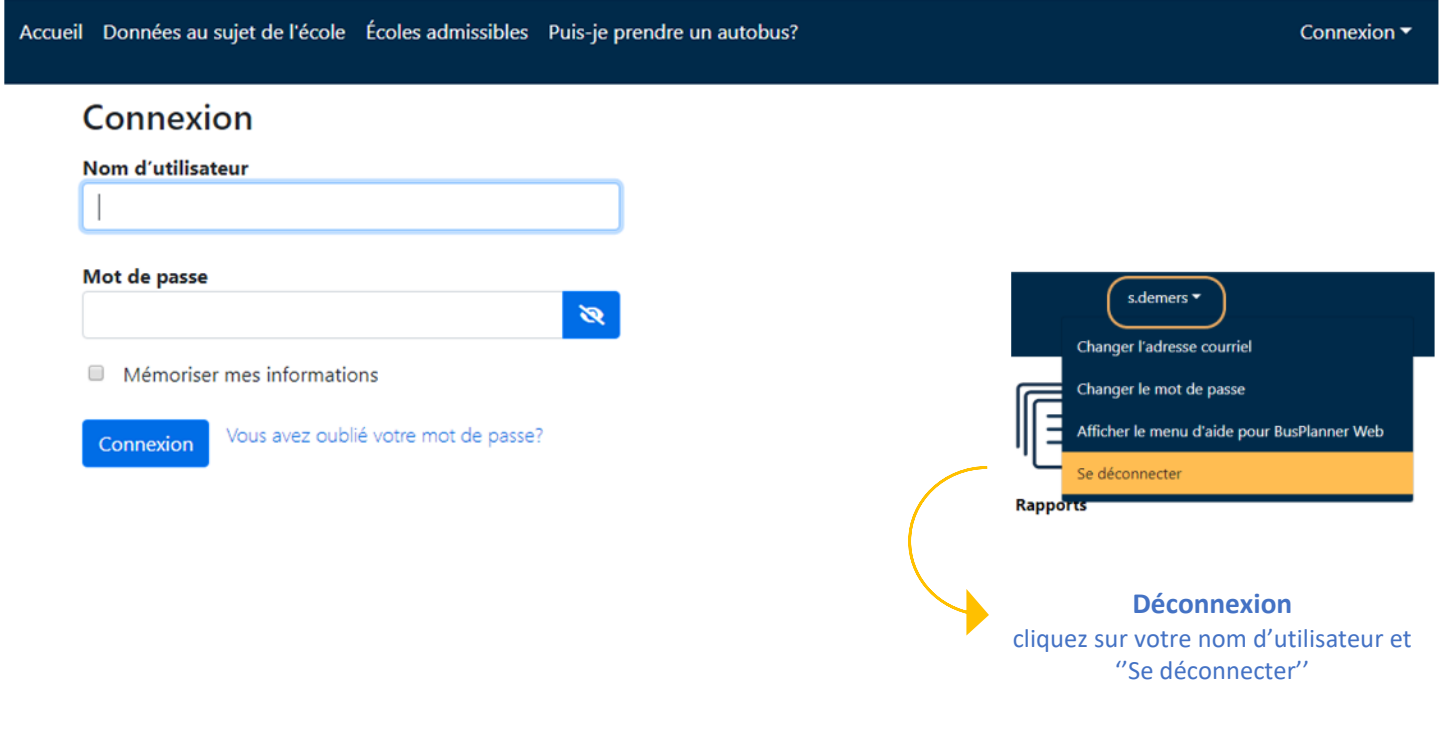

# Menus

Sur la page d'accueil , sous le menu **Administration scolaire,** vous trouverez toutes l'information nécessaire pour imprimer vos listes d'autobus ou faire une recherche d'élève.

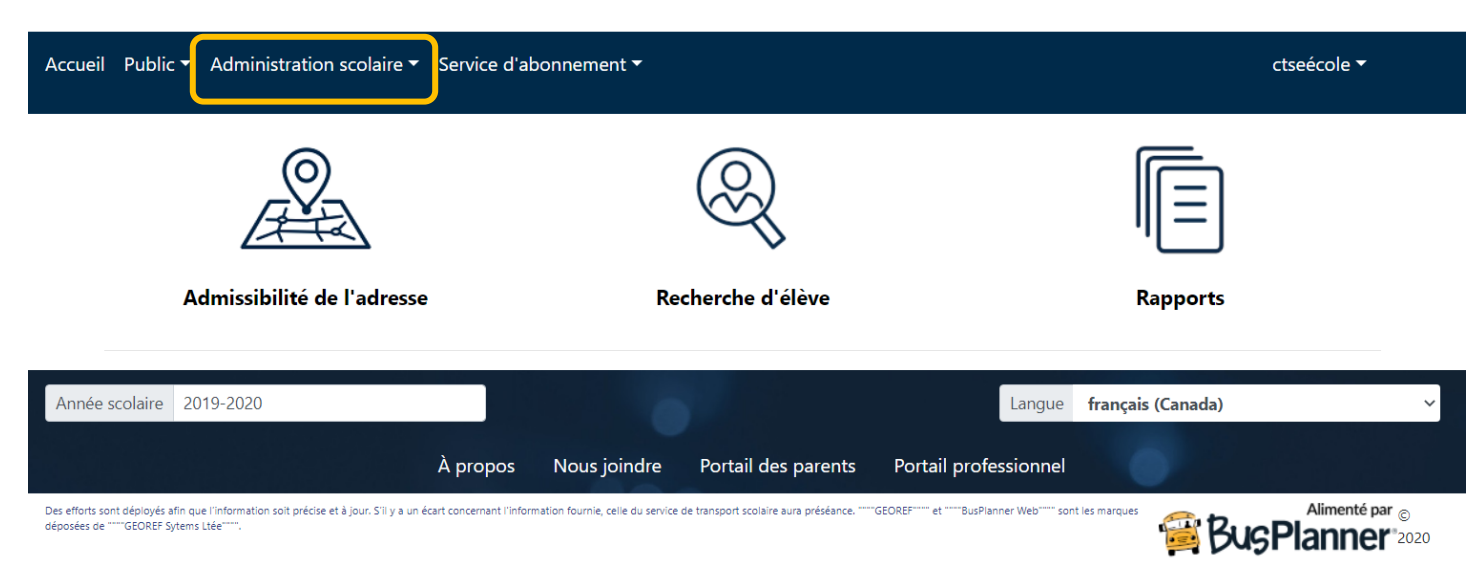

### **Recherche d'élève**

Dans Bus Planner Web, vous avez plusieurs options pour effectuer une recherche d'élève.

## Recherche d'élève

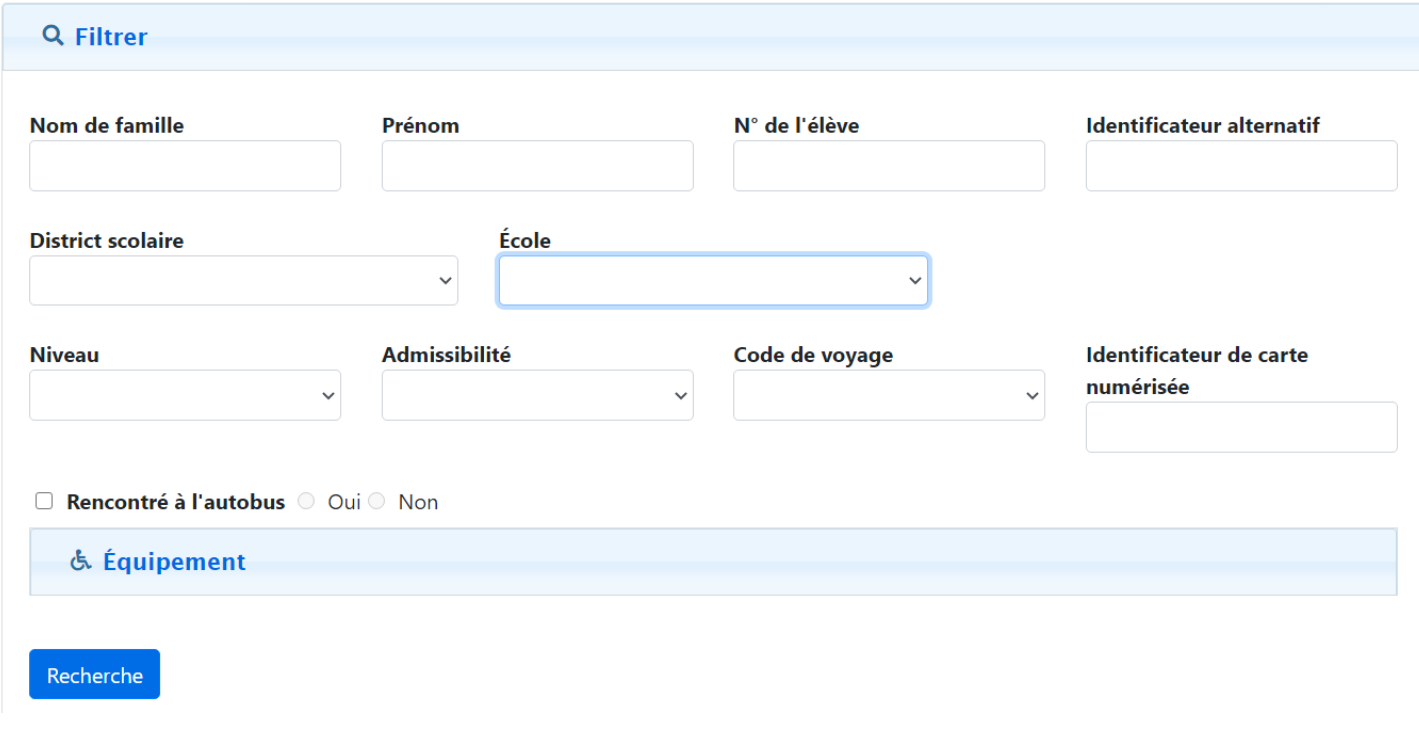

### **Rapports**

Dans Bus Planner Web, vous trouvez une grande variété de rapports qui vous aideront dans votre gestion quotidienne.

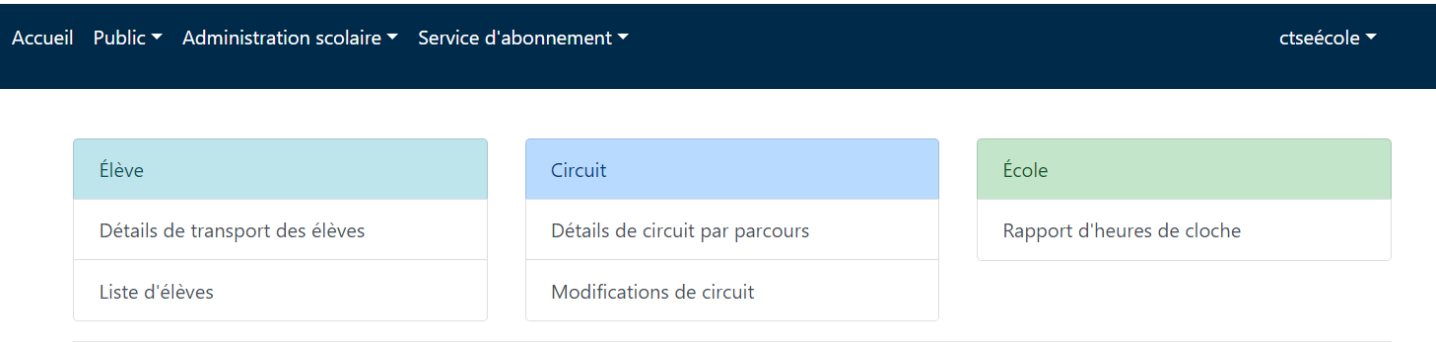

Vous serez en mesure de visualiser les rapports en version web en cliquant sur *Afficher*. Vous pourrez aussi les exporter en format Excel en cliquant sur *Sauvegarder* ou en PDF en cliquant sur *Au format PDF*.

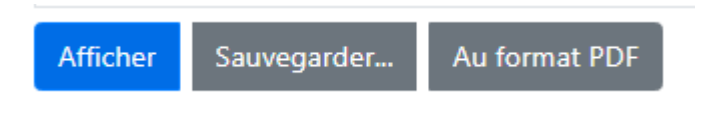

## **Modification de circuit**

Pour vérifier les avis de changements, cliquer sur : **Modification de circuit**

#### **Modifications de circuit**

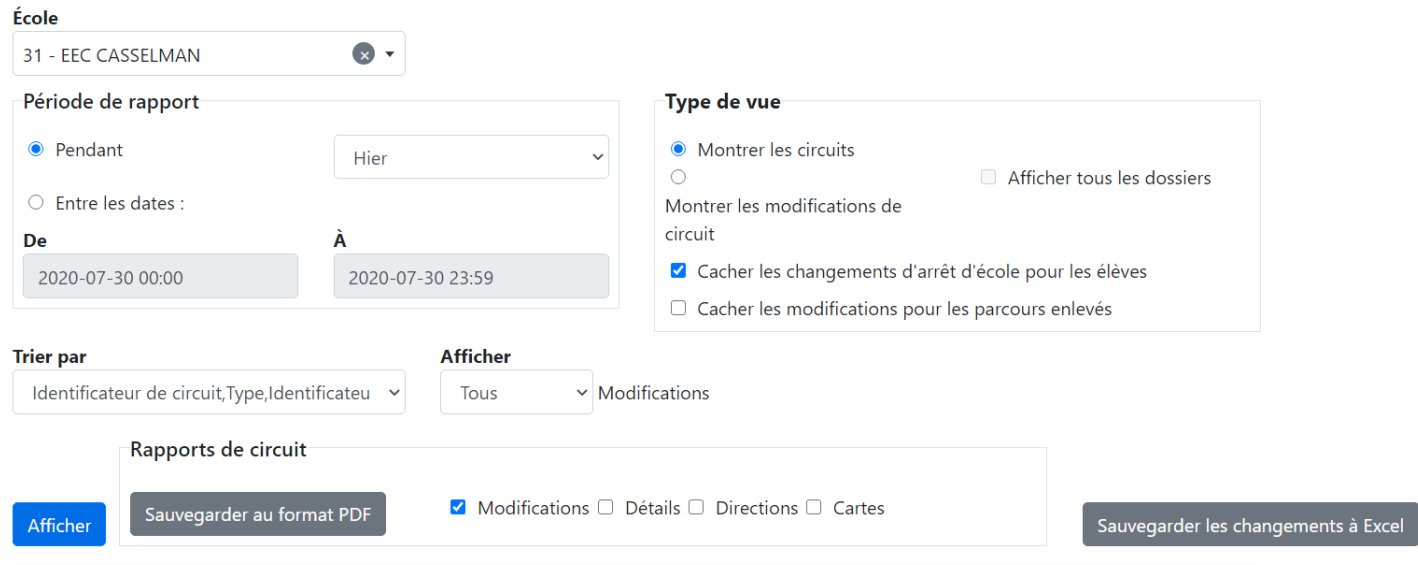